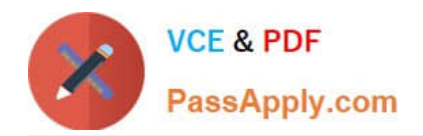

# **GSUITEQ&As**

Google GSuite

## **Pass Google GSUITE Exam with 100% Guarantee**

Free Download Real Questions & Answers **PDF** and **VCE** file from:

**https://www.passapply.com/gsuite.html**

100% Passing Guarantee 100% Money Back Assurance

Following Questions and Answers are all new published by Google Official Exam Center

**C** Instant Download After Purchase

- **83 100% Money Back Guarantee**
- 365 Days Free Update
- 800,000+ Satisfied Customers  $603$

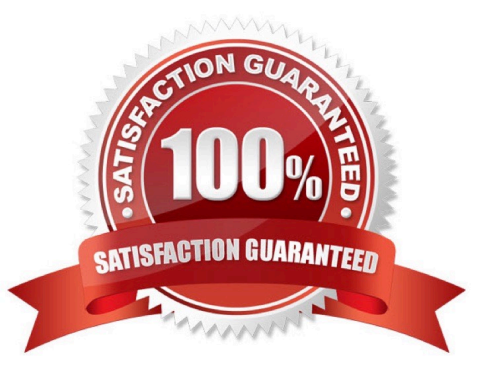

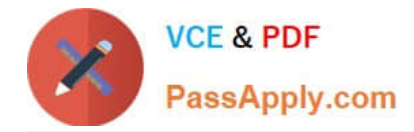

#### **QUESTION 1**

#### SIMULATION Overview

In the following tasks, you will demonstrate your ability to work in Google Sheets. You are organizing and analyzing the schedule of employee shifts. Use the Employee Shift Schedule for Kelvin Cars sheet for all the tasks in this scenario.

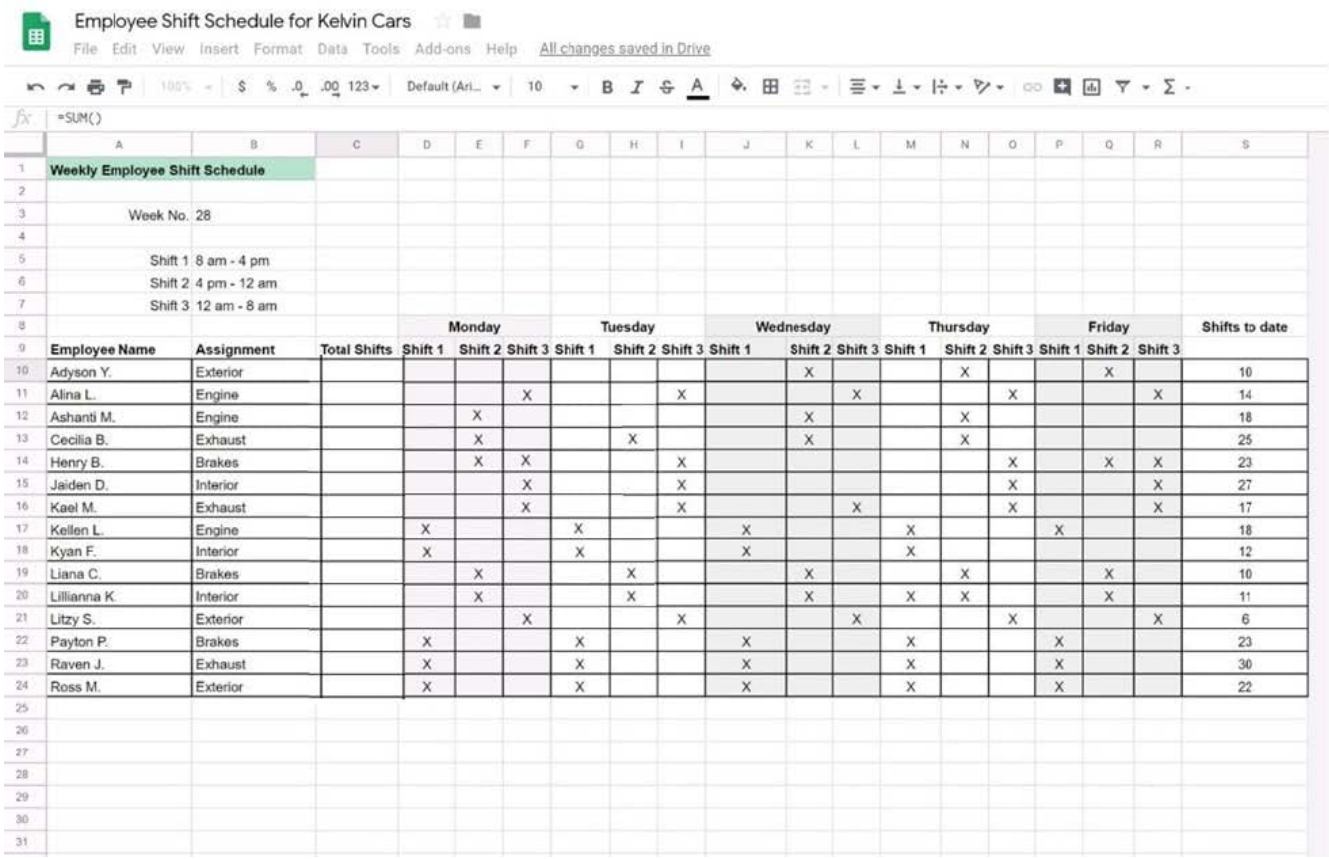

In the Employee Shift Schedule for Kelvin Cars, add a border to all the cells in range A10:S24.

A. See explanation below.

Correct Answer: A

### **QUESTION 2**

#### SIMULATION Overview

As the new regional sales manager at Cuppa Coffee Company, your manager has asked you to review, update, and add to two existing Google Slides presentations. In the following questions, you will be editing presentations.

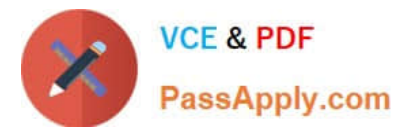

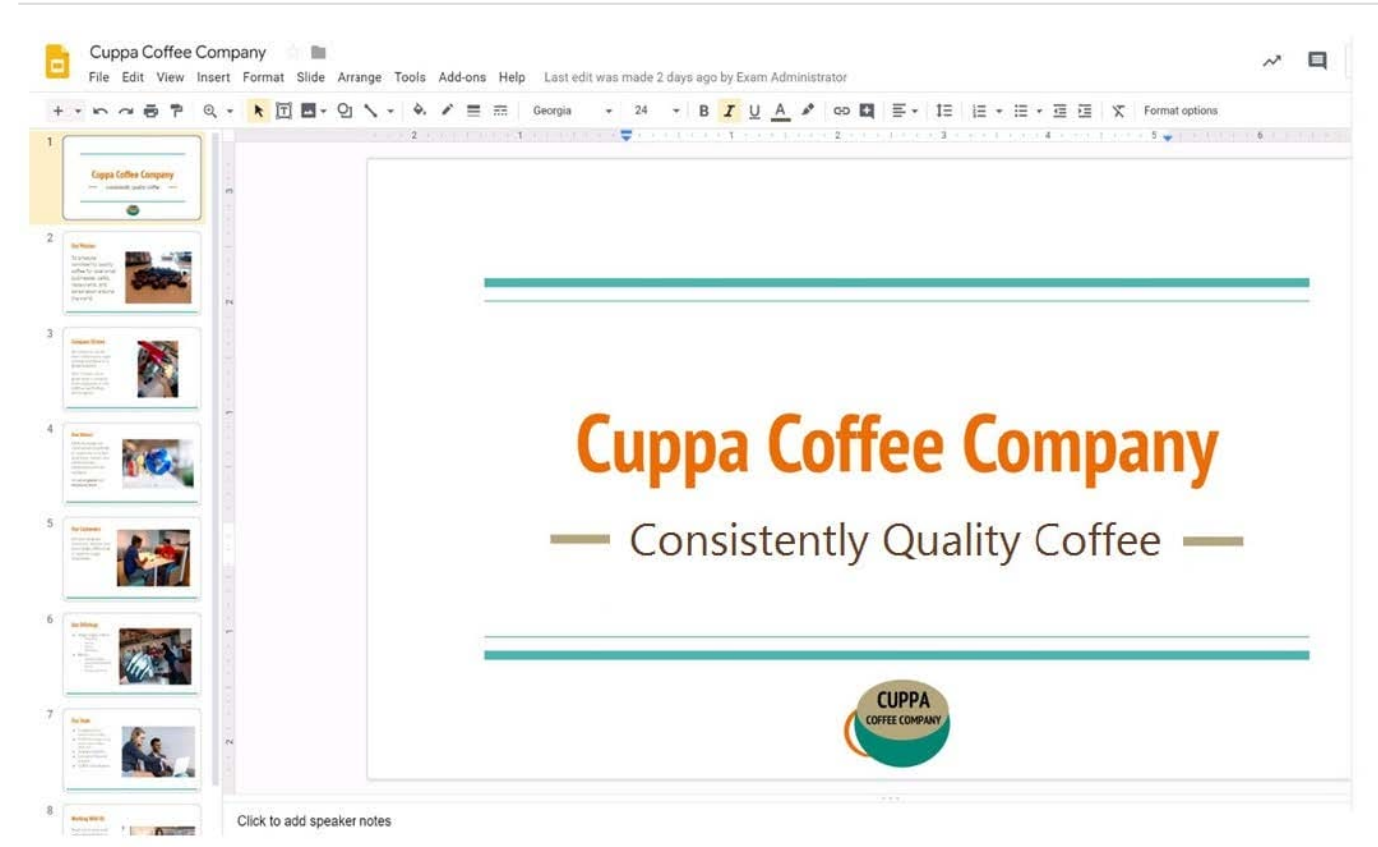

You need to edit an existing presentation before you present an update to your managers. Open the Sales Update presentation and add the Company Logo.jpg image to the first slide. You may place the logo anywhere you like on the slide and leave it any size.

A. See explanation below.

Correct Answer: A

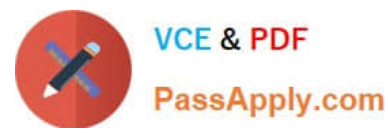

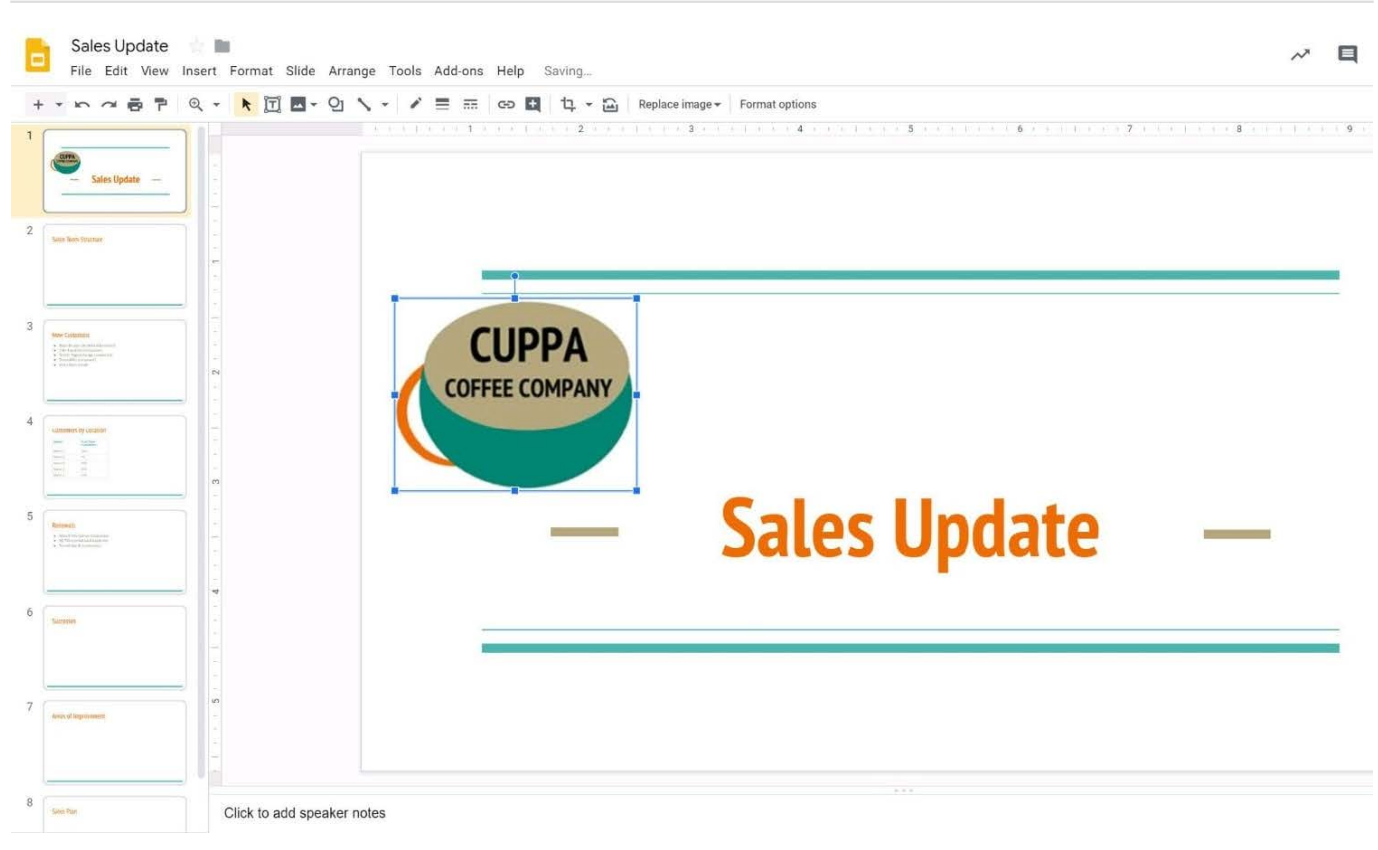

### **QUESTION 3**

You are presenting a Google Slides presentation and need to remind yourself of what to say. You want to see your notes while you are in presenter view. What should you do?

- A. In your presentation, on each slide, click Insert, then click Comment, and add your speaking notes
- B. In your presentation, add notes below each slide, where it says Click to add speaker notes
- C. Write your notes in a Google Doc and link to that document in your Google Slides presentation
- D. In your presentation, click Insert, select Text box, and add your notes to a textbox below each slide
- Correct Answer: B

Reference: https://www.bettercloud.com/monitor/the-academy/use-speaker-notes-google-slides/

#### **QUESTION 4**

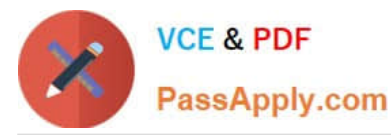

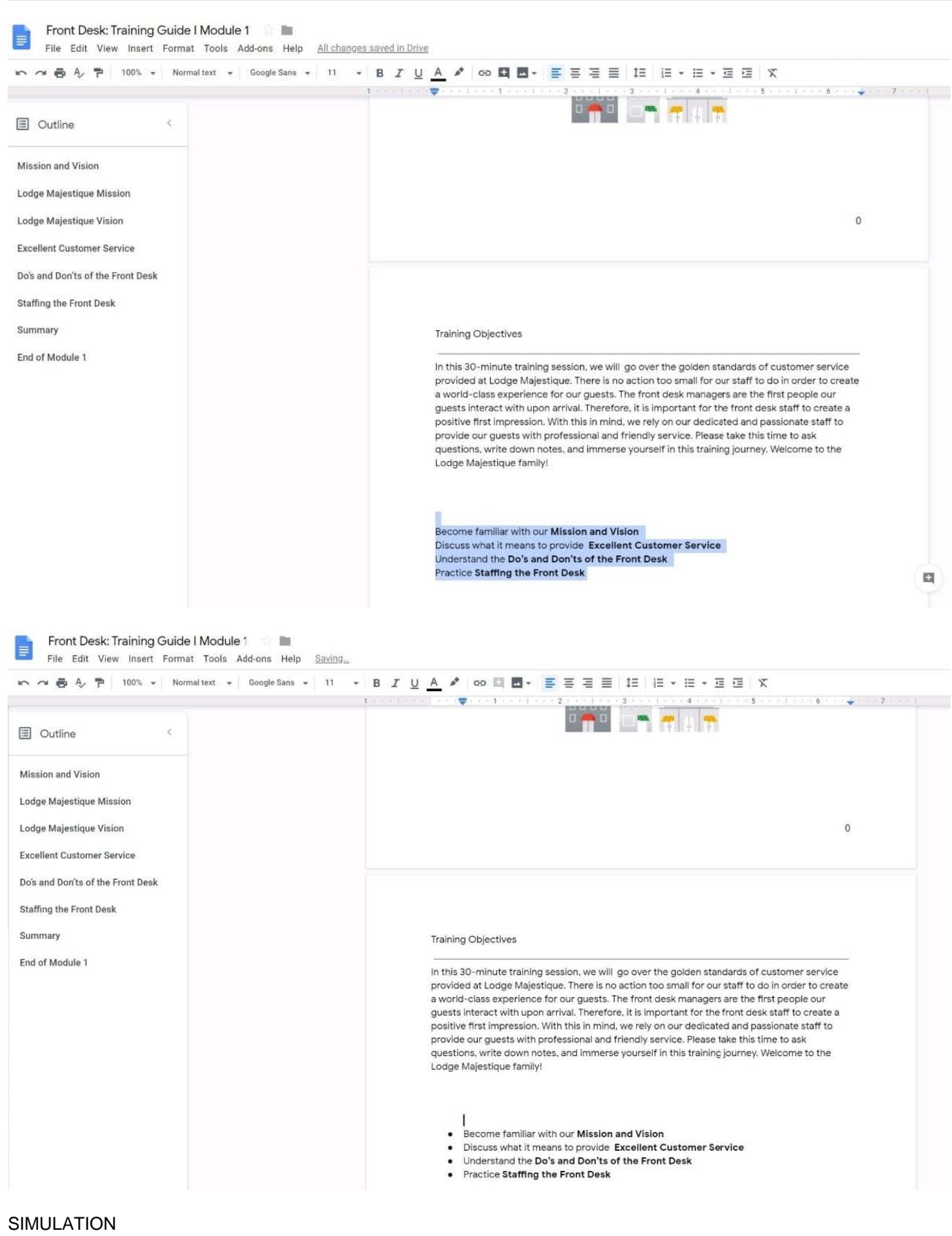

#### **Overview**

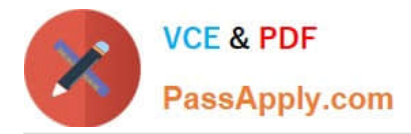

In the following tasks, you will demonstrate your ability to work in Google Docs. Lodge Majestique is a prominent vacation destination known for its great customer service. You will be finalizing a training guide for the Lodge Majestique Front Desk. Use the Front Desk: Training Guide | Module 1 for all the tasks in this scenario.

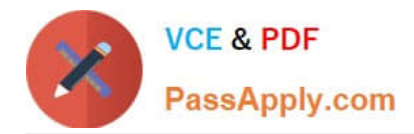

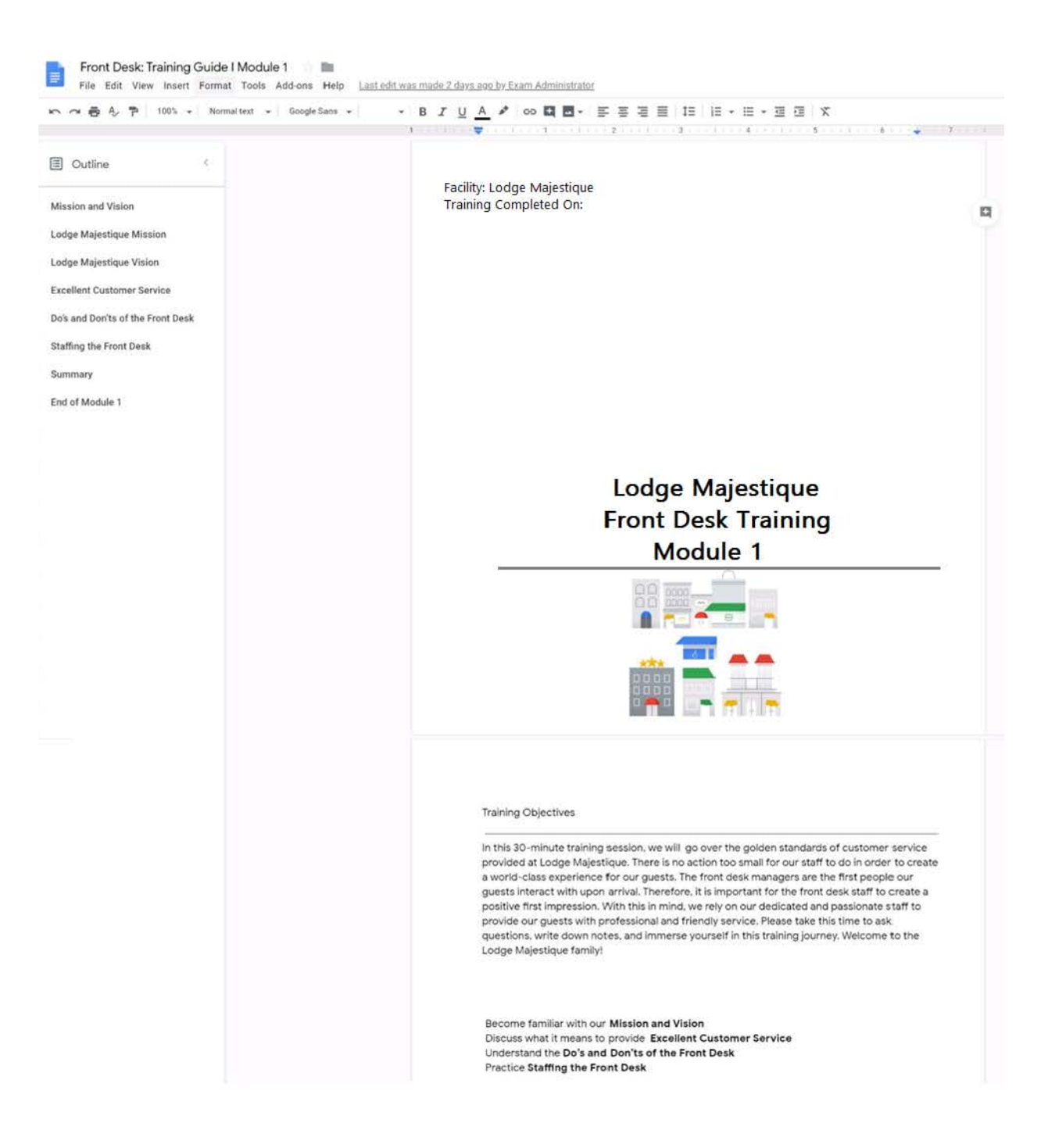

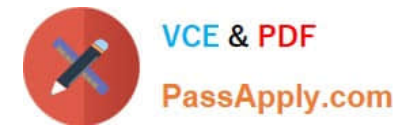

On page 2 of the Front Desk: Training Guide | Module 1, increase the font size of the Training Objectives section title to 14.

A. See explanation below.

Correct Answer: A

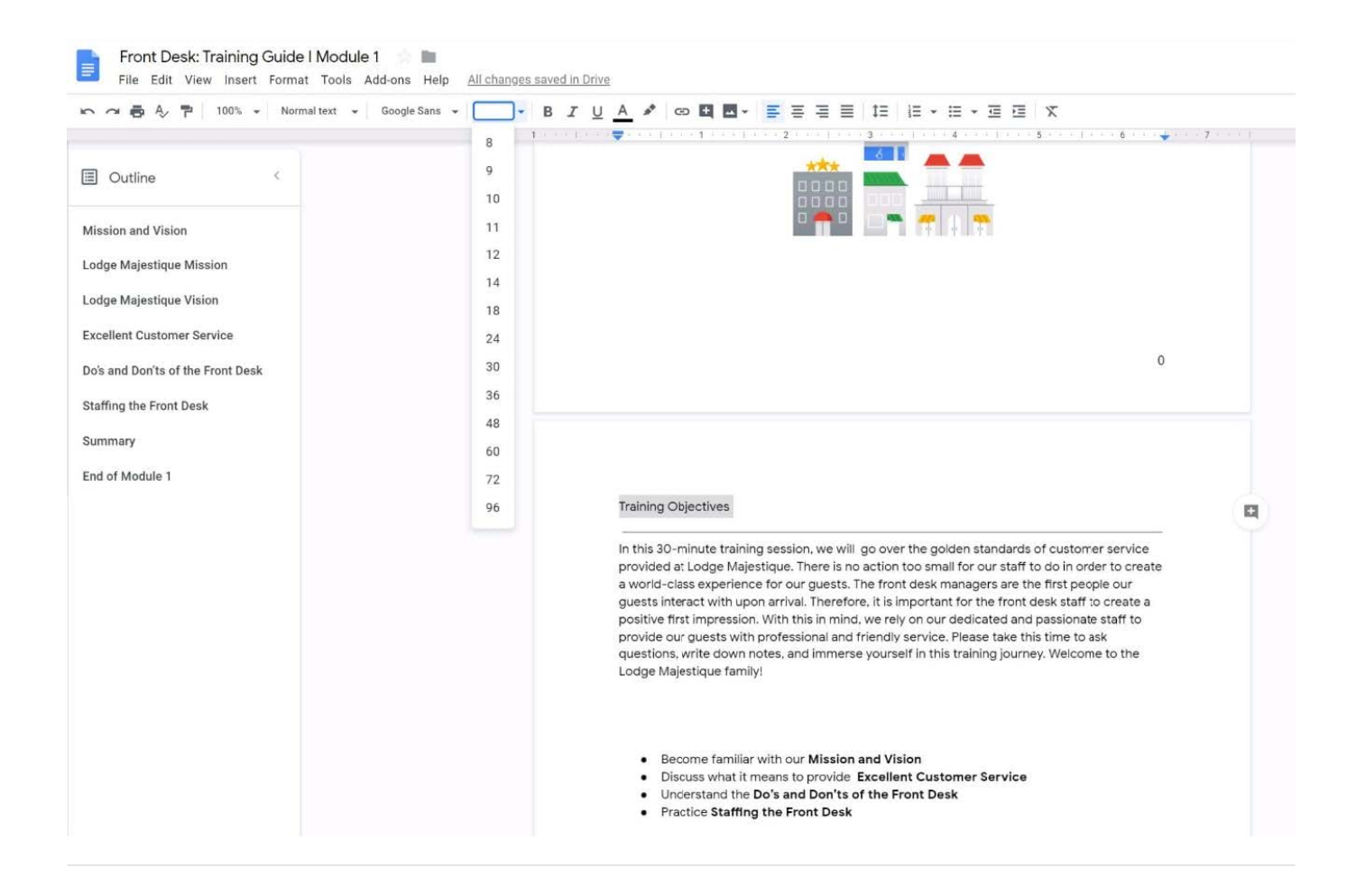

#### **QUESTION 5**

You just started your new job and received an email with a Getting Started manual attached. After a few weeks, you want to remove this email from your Gmail inbox but preserve it for future reference. What should you do?

- A. Mark as not important
- B. Delete the email
- C. Archive the email
- D. Label the email

Correct Answer: C

## [Latest GSUITE Dumps](https://www.passapply.com/gsuite.html) [GSUITE PDF Dumps](https://www.passapply.com/gsuite.html) [GSUITE Study Guide](https://www.passapply.com/gsuite.html)